(KMAP113 以降のバージョンで解析可能)

KMAP(ケーマップ)研究会 片柳亮二

いま,制御対象の状態方程式が次のように表されるとする.

$$
\begin{cases} \n\dot{x} = A_p x + B_2 u \\
y = C_p x\n\end{cases}
$$
\n(2. 2-1)

ここで, *x*は状態変数ベクトル, u は制御入力ベクトル, *y*は評価関数用応答ベ クトル, *Ap* はシステム状態行列, *B*2は制御入力行列, *Cp*は評価関数用応答設 定行列である.このとき,評価関数を

$$
J = \int_0^\infty (y^T Q_y y + u^T R u) dt \qquad (2. 2-2)
$$

とおくと,この評価関数を最小とするフィードバック制御則が次式で与えられ る.

$$
u = -R^{-1}B_2^T P x \tag{2.2-3}
$$

ここで, *P* は次式の代数形行列リカッチ方程式

 $PA_p + A_p^T P - PB_2 R^{-1} B_2^T P + C_p^T Q_y C_p = 0$  (2.2-4) の正値対称な解である.

評価関数用応答設定行列C<sub>p</sub>は、例えば次のように設定する.

$$
y = \begin{bmatrix} \beta \\ \phi \end{bmatrix} = C_p x , \qquad \therefore \quad C_p = \begin{bmatrix} 1 & 0 & 0 & 0 \\ 0 & 0 & 0 & 1 \end{bmatrix}
$$

このとき,評価関数の重みは,例えば次のように設定する.

 ----<最適レギュレータ>(重み Qy,R)----  $[1]$ ....Qy( 1, 1)= 0.1000000E+01  $[2]$ ....Qy( 2, 2)= 0.1000000E+03  $[3]$ .... R( 1, 1) = 0.1000000E+01  $[4]$ .... R( 2, 2) = 0.1000000E+01

 KMAPでは,最適レギュレータ(LQR)の設計ルーチンとして次に示す関数 F651 が用意されている.なお,重み行列 *Qy* および *R* は演算の中でキーインして 設定するようになっている.

## $\begin{bmatrix} \text{[OptC (AP, B2, CP) 1]} & \text{[I] 1J2K3;} \end{bmatrix}$  (関数 F651)

(この 1,2,3 の数字は例)

 この関数 F651 を呼び出すことで,最適レギュレータ(LQR)を計算することが できる.ここで,I,J,K の番号は運動方程式の行列の次元を表す.

> I=NX=4:飛行機のダイナミクス J=NU=2:コントロー舵面 K=NY=2:応答

 求められたフィードバックゲイン *F* (ただし, *u F x* )は,インプットデー タ内の最適レギュレータの関数 651 が記述されている行の次の行から,エルロ ン系 4 個,ラダー系 4 個の順にゲイン G に収納される.

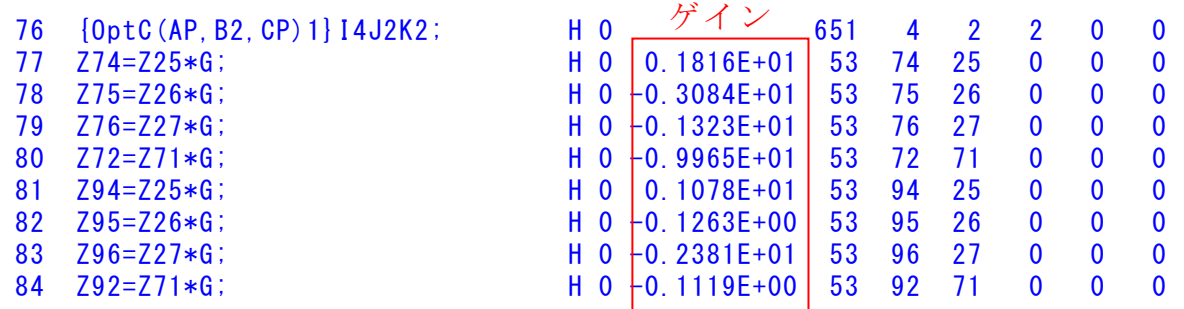

なお,Z25,Z26,Z27,Z28(Z71=Z28-Z12)はそれぞれβ,p,r,φの値が自動的に入る

ここでは,図 1 に示すように,大型旅客機のラダーロール角制御系を最適レギ ュレータを用いて設計する.

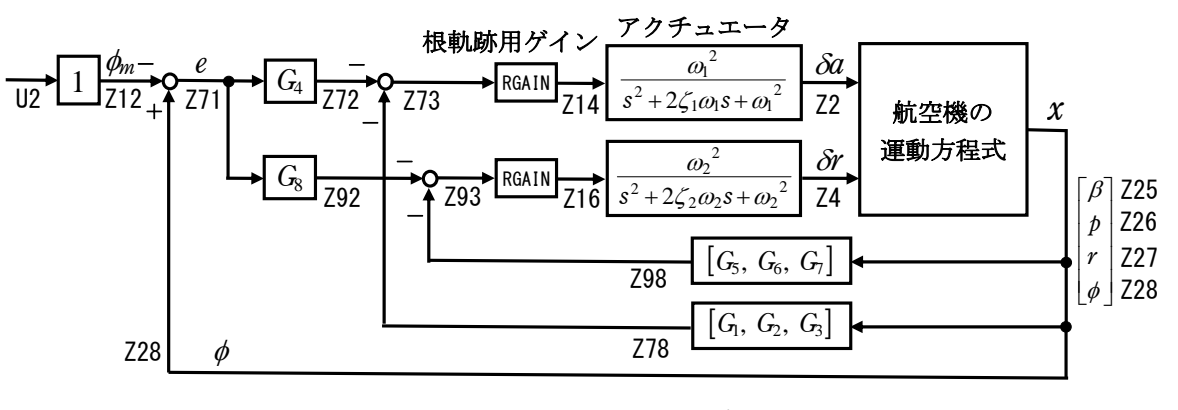

図 1 ロール角制御系のブロック図 (CDES. 最適レギュレータによるロール角制御 1.Y171005.DAT)

解析手順を以下に示す. (フィードバックゲインを求める際はアクチュエータ はなしとし,安定の解析やシミュレーションはアクチュエータを含める)

(1)KMAP113 以降のソフトを立ち上げ,自動化解析"23"選択

(2)設計方式"13"選択

(3)機体データ取得方法"99"選択

(4)機体データリストから例えば"44"(CDES.B777-200.Y120505.DAT)選択

- (5)制御則リストから"501"(最適レギュレータによるロール角制御 1)選択
- (6)下記が表示されるので,例えば Qy(2,2)=100 に修正して"0"で進む ......<<<< 最適レギュレータ >>>>...... ----<最適レギュレータ>(重み Qy,R)----  $[1]$ ....Qy( 1, 1) = 0.1000000E+01  $[2]$ ...Qy( 2, 2) = 0.1000000E+01  $[3]$ .... R( 1, 1) = 0.1000000E+01  $\begin{bmatrix} 4 & 1 & \cdots & 8 & 2 \\ 4 & 1 & \cdots & 8 & 2 \end{bmatrix} = \begin{bmatrix} 0.1000000E + 01 \\ 0.1000000E + 01 \end{bmatrix}$  $---(INPUT)---CHNG?=$
- (7)一度このまま解析が実行され,終了すると自動化ファイル AUTO.AAA0.DAT が表示される.
- (8)この AUTO.AAA0.DAT をマニュアルで修正して本格的な解析をする. ①<7>制御則の選択番号 501 を 0 に修正
	- ②<58>のパイロット操舵をエルロン操舵にするため次のように修正 1.  $NDe----2$  2

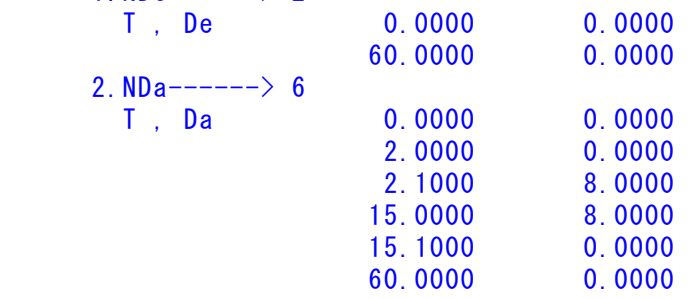

③<16>の操縦をエルロン入力の"2"に修正

④<17>の出力をロール角の"6"に修正

- (9)これらの AUTO.AAA0.DAT の修正を保存する (このファイルは解析時常に利用するので消さない)
- $(10)$ コマンドプロンプト画面の<解析結果の表示>で, "0"選択
- (11)下記表示がでるので,"1"選択すると修正されたデータで解析を実行 AUTO ファイルを修正して再計算しますか (0=No, 1=Yes(保存後)) -->

(12)下記が表示され.

......<<<< 最適レギュレータ >>>>...... ----<最適レギュレータ>(重み Qy,R)----  $[1]$ ....Qy( 1, 1)= 0.1000000E+01  $[2]$ ...Qy( 2, 2) = 0.1000000E+01  $[3]$ .... R( 1, 1) = 0.1000000E+01  $[4]$ .... R( 2, 2) = 0.1000000E+01  $---(INPUT)---CHNG?=$ ここで, 例えば Qy(2,2)=100 に修正して"0"で進む

......<<<< 最適レギュレータ >>>>......

```
 ----<最適レギュレータ>(重み Qy,R)---- 
   [1]...Qy( 1, 1) = 0.1000000E+01
   [2]...Qy( 2, 2) = 0.1000000E+03
   [3].... R( 1, 1) = 0.1000000E+01
   \begin{bmatrix} 4 \end{bmatrix}.... R( 2, 2) = 0.1000000E+01
   ---(INPUT)---CHNG?=解析の途中に次のように表示される.(この表示は解析が終了した後に,画面 
を上にスクロールすると見ることができる) 
......<<<< 最適レギュレータ >>>>......
----<最適レギュレータ>(重み Qy,R)---- 
[1]...Qy( 1, 1)= 0.1000000E+01
[2]...Qy( 2, 2)= 0.1000000E+01
[3].... R( 1, 1) = 0.1000000E+01
[4].... R( 2, 2) = 0.1000000E+01
---(INPUT) --- - CHNG? = 2---(INPUT) --- QVII=100----<最適レギュレータ>(重み Qy,R)---- 
[1]....Qy( 1, 1) = 0.1000000E+01
[2]...Qy(2, 2) = 0.1000000E+03[3].... R( 1, 1) = 0.1000000E+01
[4].... R( 2, 2) = 0.1000000E+01
---(INPUT) --- - CHNG? = 0....AP....... NI= 4 NJ= 4 
-0.1034D+00 0.6545D-01 -0.1000D+01 0.1127D+00
-0.2106D+01 -0.1530D+01 0.8984D+00 0.0000D+00
 0.2307D+00 -0.4170D-01 -0.1984D+00 0.0000D+000.0000D+00 0.1000D+01 0.6554D-01 0.0000D+00
....B2....... NI= 4 NJ= 2 
  0.0000D+00 0.2074D-01 
-0.1066D+01 0.4365D-01
-0.2340D-01 -0.2172D+00 0.0000D+00 0.0000D+00 
....CP....... NI= 2 NJ= 4 
 0.1000D+01  0.0000D+00  0.0000D+00  0.0000D+00
  0.0000D+00 0.0000D+00 0.0000D+00 0.1000D+01 
\langle 0 MATRIX\rangle... NI= 4 NJ= 4
-0.1867D-06 -0.2396D-06 0.2798D-07 -0.2746D-06 0.1132D-06 0.4243D-06 0.3573D-08 -0.1047D-06 
 -0.7908D-07 0.2629D-06 0.7209D-07 0.2818D-06 
 0.4274D-06 0.1360D-05 -0.3176D-07 -0.1063D-05F; (u=-F \cdot X)... NI= 2 NJ= 4
 0.1816D+01 -0.3084D+01 -0.1323D+01 -0.9965D+010.1078D+01 -0.1263D+00 -0.2381D+01 -0.1119D+00
```
4

(13)解析が終了すると<解析結果の表示>の画面となるので,"9"を選択 すると,安定解析結果(エルロン系入力)が次のように表示される.

## エルロン系の解析

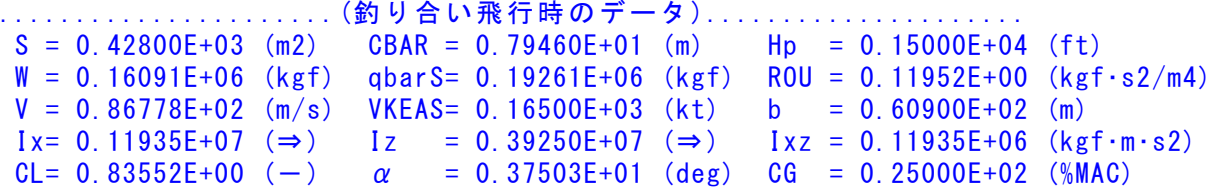

```
 (この CL は初期釣合 G に必要な CL です) 
T= 0.24890E+05 (kgf) \delta f = 0.20000E+02 (deg) \delta e = -0.18750E+01 (deg)
CL\alpha= 0.1072E+00 (1/deg) Cm\alpha=-0.2570E-01 (1/deg)
 縦安定中正点 (neutral point) hn=(0.25-Cmα/CLα)*100= 0.48981E+02 (%MAC)
 脚ΔCD= 0.20000E-01 (−), スピードブレーキΔCD= 0.40000E-01 (−)
 脚-DN, \lambda t^2 - k^2 J^2 \nu - \ddot{\lambda} t - J^2 \nu, 初期フラップ角δfpilot= 0.20000E+02 (deg)
       (微係数推算用フラップδf = 0.20000E+02 (deg))
```

```
(CG=25%) (CG= 25.00%) (7° 74\text{A} + \text{A} \times \pi)
CyB = -0.133527F-01 CyB = -0.133527F-01 YB' = -0.103432F+00Cy\delta r = 0.267702E-02 Cy\delta r = 0.267702E-02 Y\delta r' = 0.207366E-01ClB =-0.377991E-02 ClB =-0.377991E-02 LB' =-0.210557E+01
 Clδa=-0.188831E-02 Clδa =-0.188831E-02 Lδa'=-0.106573E+01 
C18r = 0.116076E-03 C18r = 0.116076E-03 L8r' = 0.436502E-01C1p = -0.442445E+00 C1p = -0.442445E+00 Lp' = -0.152999E+01C_1r = 0.266266E+00 C_1r = 0.266266E+00 Cr' = 0.898406E+00CnB = 0.172082E-02 CnB1 = 0.172082E-02 NB' = 0.230651E+00Cn\delta a = 0.525906E-04 Cn\delta a = 0.525906E-04 N\delta a' = -0.234014E-01 Cnδr=-0.127596E-02 Cnδr1=-0.127596E-02 Nδr'=-0.217173E+00 
Cnp = 0.459872E-02 Cnp = 0.459872E-02 Np' =-0.417020E-01
Cnr =-0.215260E+00 Cnr =-0.215260E+00 Nr' =-0.198417E+00
```

```
 ********************************************************
```

```
 (NAERO=21) 横δa コントロールシステム解析 
●出力キーイン: i=3:BETA, 4:p, 5:r, 6:PHI (不明なら 6 入力)
 ********(フィードバック前の極チェック)********** 
 **************** POLES **************** 
 POLES( 8), EIVMAX= 0.200D+02 
  N REAL IMAG 
  1 -0.14000000D+02 -0.14282857D+02 [ 0.7000E+00, 0.2000E+02] 
  2 -0.14000000D+02 -0.14282857D+02 [ 0.7000E+00, 0.2000E+02] 
 3 −0.14000000D+02 0.14282857D+02 周期 P(sec)= 0.4399E+00
  4 -0.14000000D+02 0.14282857D+02 周期 P(sec)= 0.4399E+00
 5 -0.15551251D+01 0.0000000D+00 6 -0.12375303D+00 -0.65985109D+00 [ 0.1843E+00, 0.6714E+00]
```

```
 7 -0.12375303D+00 0.65985109D+00 周期 P(sec)= 0.9522E+01
  8 -0.29209023D-01 0.00000000D+00 
 ********(フィードバック後の極チェック)**********
```

```
 **************** POLES **************** 
 POLES( 8), EIVMAX= 0.326D+01
```

```
 N REAL IMAG 
  1 -0.24102385D+01 -0.21927057D+01 [ 0.7397E+00, 0.3258E+01] 
 2 −0.24102385D+01 0.21927057D+01 周期 P(sec)= 0.2865E+01
  3 -0.43156966D+00 -0.63070110D+00 [ 0.5647E+00, 0.7642E+00] 
  4 -0.43156966D+00 0.63070110D+00 周期 P(sec)= 0.9962E+01
  5 0.00000000D+00 0.00000000D+00 
  6 0.00000000D+00 0.00000000D+00 
  7 0.00000000D+00 0.00000000D+00 
  8 0.00000000D+00 0.00000000D+00 
 ************************************************ 
 (以下の解析結果はインプットデータの制御則による) 
***** POLES AND ZEROS *****
 POLES( 8), EIVMAX= 0.1963D+02 
  N REAL IMAG 
  1 -0.13734913D+02 -0.14022305D+02 [ 0.6997E+00, 0.1963E+02] 
  2 -0.13734913D+02 0.14022305D+02 周期 P(sec)= 0.4481E+00
  3 -0.12092427D+02 -0.12373021D+02 [ 0.6990E+00, 0.1730E+02] 
  4 -0.12092427D+02 0.12373021D+02 周期 P(sec)= 0.5078E+00
  5 -0.26510299D+01 -0.26783301D+01 [ 0.7035E+00, 0.3768E+01] 
  6 -0.26510299D+01 0.26783301D+01 周期 P(sec)= 0.2346E+01
```
7 -0.43754975D+00 -0.64370841D+00 [ 0.5622E+00, 0.7783E+00]

 8 -0.43754975D+00 0.64370841D+00 周期 P(sec)= 0.9761E+01 ZEROS(4),  $II/JJ = 6/1$ , G= 0.4253D+04 N REAL IMAG 1 -0.13725341D+02 -0.14014806D+02 [ 0.6997E+00, 0.1962E+02] 2 -0.13725341D+02 0.14014806D+02 3 -0.43638325D+00 -0.64308760D+00 [ 0.5615E+00, 0.7772E+00] 4 -0.43638325D+00 0.64308760D+00 \*\*\*\*\* POLES AND ZEROS \*\*\*\*\* POLES( 8), EIVMAX= 0.2000D+02 N REAL IMAG 1 -0.14000000D+02 -0.14282857D+02 [ 0.7000E+00, 0.2000E+02] 2 -0.14000000D+02 0.14282857D+02 周期 P(sec)= 0.4399E+00 3 -0.13728745D+02 -0.14015872D+02 [ 0.6998E+00, 0.1962E+02] 4 -0.13728745D+02 0.14015872D+02 周期 P(sec)= 0.4483E+00 5 -0.15560837D+01 0.00000000D+00 6 -0.32698906D+00 -0.75853433D+00 [ 0.3959E+00, 0.8260E+00] 7 -0.32698906D+00 0.75853433D+00 周期 P(sec)= 0.8283E+01 8 -0.16428748D+00 0.00000000D+00 ZEROS( 5), II/JJ= 1/ 3, G=-0.1327D+04 N REAL IMAG 1 -0.13733439D+02 -0.14020290D+02 [ 0.6998E+00, 0.1963E+02] 2 -0.13733439D+02 0.14020290D+02  $3 -0.31815672D+01 0.0000000D+00$  4 -0.43445354D+00 -0.64954701D+00 [ 0.5560E+00, 0.7814E+00] 5 -0.43445354D+00 0.64954701D+00 ----------------------------------------------------------------- 周波数 ゲイン余裕 位相余裕 4.15000 (rad/s) (1) 55.79389 (deg) 19.00000 (rad/s) (1) 17.38634 (dB) ----------------------------------------------------------------- ゲイン余裕最小値= 17.38634 (dB), 位相余裕最小値= 55.79389 (deg) -----------------------------------------------------------------

- (注 1)空中では初期速度が 10kt を超え,かつ,インプットデータで脚下げ指定 の場合は脚 DN およびスピードブレーキオープンとしてトリム計算する.
- (注 2)空中では初期速度が 10kt 以下の場合は,フラップと連動して,フラップ 5°以上で脚 DN とする.
- (注 3)滑走中は脚は常に DN,また,スピードブレーキは初期速度が 10kt を超える 場合にオープン.
- (14)<解析結果の表示>で"1"を選択すると,安定解析図が次のように 得られる.

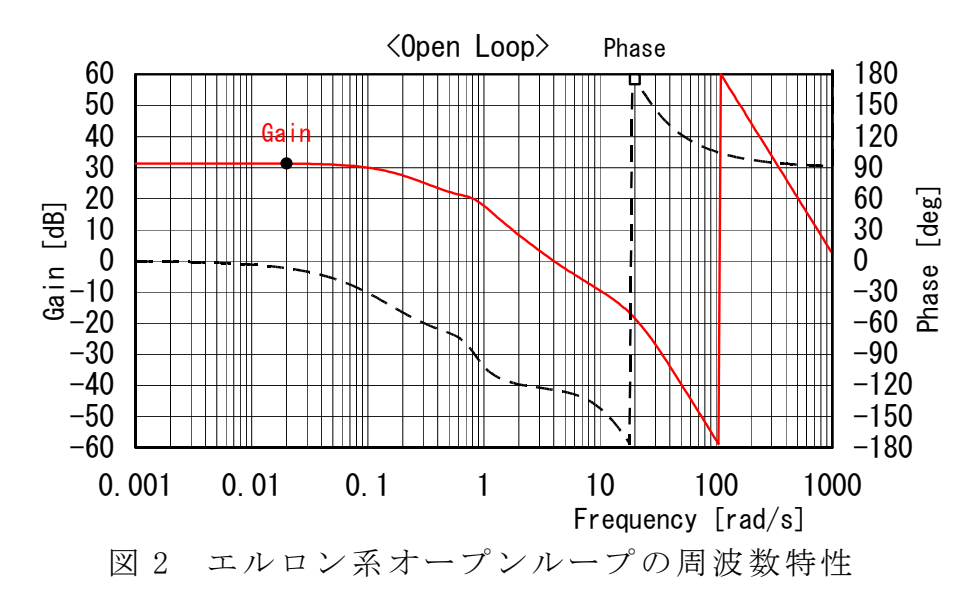

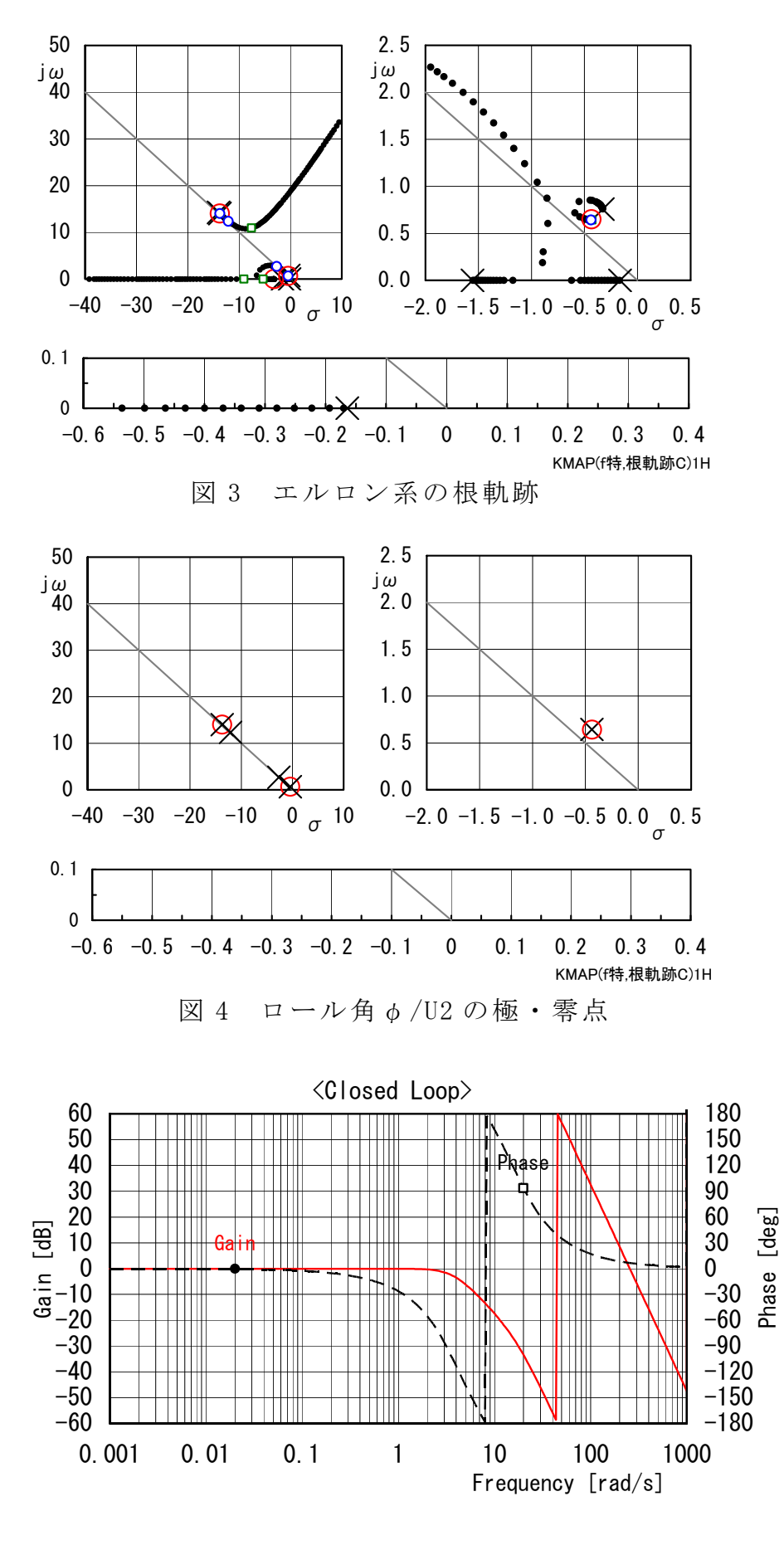

図 5 ロール角φ/U2 の周波数特性

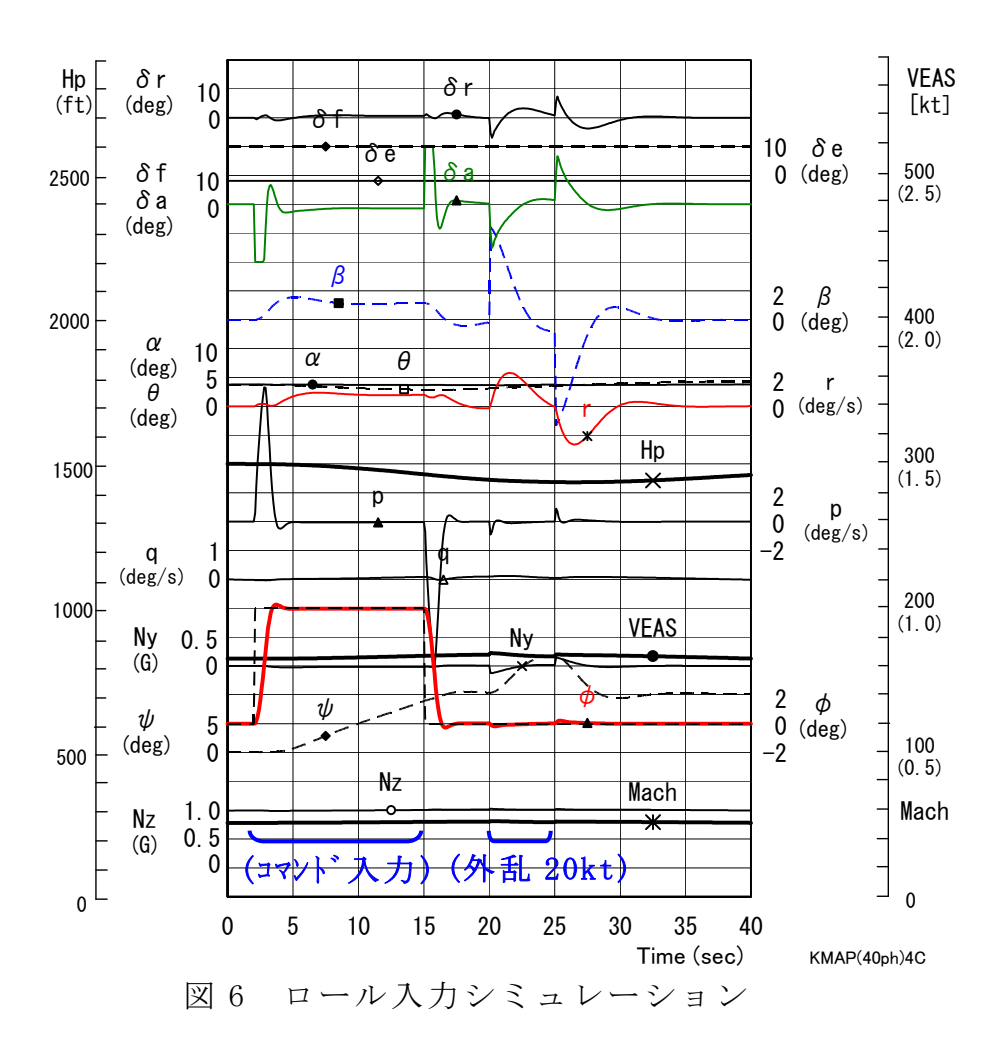

 図 6 のシミュレーションの 20 秒~ 25 秒には,横ガスト 20kt が入力されてい るが,これは,インプットデータの中で次のように指定している.

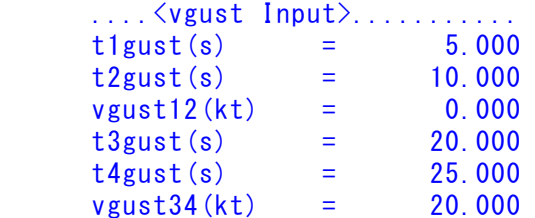

## ラダー系の解析

 次に,ラダー系の解析であるが,図 1 のブロック図にはパイロットのラダー 入力 U4 がない. そこで, U4 を横ガストの入力とすると,横ガスト入力に対す る応答とともにラダー系オープンループの特性をみることができる.

- (15)引き続き,AUTO.AAA0.DAT をマニュアルで次のように修正する ①<16>の横ガスト入力の"8"に修正
- (16)これらの AUTO.AAA0.DAT の修正を保存する
- (17)コマンドプロンプト画面の<解析結果の表示>で、"0"選択
- (18)下記表示がでるので,"1"選択すると修正されたデータで解析を実行 AUTO ファイルを修正して再計算しますか (0=No, 1=Yes(保存後)) -->
- (19)途中で次の表示がでるので,"4"選択
	- ●設定したガストを、ゲイン最適化が可能となるように下記入力端を選択 してください. ★番号入力 ⇒ 1=U1(De), 2=U2(Da), 3=U3(Df), 4=U4(Dr), 5=U5(DT)

(20)下記が表示されるので,同じく Qy(2,2)=100 に修正して"0"で進む ......<<<< 最適レギュレータ >>>>...... ----<最適レギュレータ>(重み Qy,R)----  $[1]$ ....Qy( 1, 1) = 0.1000000E+01  $[2] \ldots$ , Qy( 2, 2) = 0.1000000E+03  $[3]$ .... R( 1, 1) = 0.1000000E+01  $[4]$ .... R( 2, 2) = 0.1000000E+01  $---(INPUT)---CHNG?=$ 

(21)解析が終了すると<解析結果の表示>の画面となるので,"9"を選択 すると,安定解析結果(ラダー入力)と横ガストに対する応答が得られる.

```
......................(釣り合い飛行時のデータ)..................... 
S = 0.42800E+03 (m2) CBAR = 0.79460E+01 (m) Hp = 0.15000E+04 (ft)
W = 0.16091E+06 (kgf) qbarS= 0.19261E+06 (kgf) ROU = 0.11952E+00 (kgf·s2/m4)
V = 0.86778E+02 (m/s) VKEAS= 0.16500E+03 (kt) b = 0.60900E+02 (m)
Ix= 0.11935E+07 (⇒) Iz = 0.39250E+07 (⇒) Ixz = 0.11935E+06 (kgf·m·s2)
CL= 0.83552E+00 (-) \alpha = 0.37503E+01 (deg) CG = 0.25000E+02 (%MAC)
 (この CL は初期釣合 G に必要な CL です) 
T= 0.24890E+05 (kgf) \delta f = 0.20000E+02 (deg) \delta e = -0.18750E+01 (deg)
CL\alpha= 0.1072E+00 (1/deg) Cm\alpha=-0.2570E-01 (1/deg)
 縦安定中正点 (neutral point) hn=(0.25-Cmα/CLα)*100= 0.48981E+02 (%MAC)
  脚ΔCD= 0.20000E-01 (-), スピードブレーキΔCD= 0.40000E-01 (-) 
 脚-DN, \lambda t^2 - k^2 J^2 \nu - t J^2), 初期フラップ角δfpilot= 0.20000E+02 (deg)
       (微係数推算用フラップδf = 0.20000E+02 (deg)) 
      (CG=25%) (CG= 25.00%) (7°744*)^2有次元
 CyB =-0.133527E-01 CyB =-0.133527E-01 YB' =-0.103432E+00<br>Cyδr = 0.267702E-02 Cyδr = 0.267702E-02 Yδr' = 0.207366E-01
 Cy\delta r = 0.267702E-02 Cy\delta r = 0.267702E-02 Clβ =-0.377991E-02 Clβ =-0.377991E-02 Lβ' =-0.210557E+01 
  Clδa=-0.188831E-02 Clδa =-0.188831E-02 Lδa'=-0.106573E+01 
 C18r = 0.116076E-03 C18r = 0.116076E-03 L8r' = 0.436502E-01C \mid p =-0.442445E+00 C \mid p =-0.442445E+00 Lp' =-0.152999E+01
 C_1r = 0.266266E+00 C_1r = 0.266266E+00 Cr' = 0.898406E+00
 CnB = 0.172082E-02 CnB1 = 0.172082E-02 NB' = 0.230651E+00Cn\delta a = 0.525906E-04 Cn\delta a = 0.525906E-04 N\delta a' = -0.234014E-01 Cnδr=-0.127596E-02 Cnδr1=-0.127596E-02 Nδr'=-0.217173E+00 
 C_{\text{np}} = 0.459872E-02 C_{\text{np}} = 0.459872E-02 N_{\text{p}} =-0.417020E-01
 Cnr =-0.215260E+00 Cnr =-0.215260E+00 Nr' =-0.198417E+00
 ******************************************************** 
 (NAERO=22) 方向δr コントロールシステム解析 
●出力キーイン: i=3:BETA, 4:p, 5:r, 6:PHI (不明なら 6 入力)
 ********(フィードバック前の極チェック)********** 
 **************** POLES **************** 
 POLES( 8), EIVMAX= 0.200D+02 
  N REAL IMAG 
   1 -0.14000000D+02 -0.14282857D+02 [ 0.7000E+00, 0.2000E+02]
```
 2 -0.14000000D+02 -0.14282857D+02 [ 0.7000E+00, 0.2000E+02] 3 -0.14000000D+02 0.14282857D+02 周期 P(sec)= 0.4399F+00 4 -0.14000000D+02 0.14282857D+02 周期 P(sec)= 0.4399E+00 5 -0.15551251D+01 0.00000000D+00 6 -0.12375303D+00 -0.65985109D+00 [ 0.1843E+00, 0.6714E+00] 7 -0.12375303D+00 0.65985109D+00 周期 P(sec)= 0.9522E+01 8 -0.29209023D-01 0.00000000D+00 \*\*\*\*\*\*\*\*(フィードバック後の極チェック)\*\*\*\*\*\*\*\*\*\* \*\*\*\*\*\*\*\*\*\*\*\*\*\*\*\* POLES \*\*\*\*\*\*\*\*\*\*\*\*\*\*\*\* POLES( 8), EIVMAX= 0.326D+01 N REAL IMAG 1 -0.24102385D+01 -0.21927057D+01 [ 0.7397E+00, 0.3258E+01] 2 -0.24102385D+01 0.21927057D+01 周期 P(sec)= 0.2865E+01 3 -0.43156966D+00 -0.63070110D+00 [ 0.5647E+00, 0.7642E+00] 4 -0.43156966D+00 0.63070110D+00 周期 P(sec)= 0.9962E+01 5 0.00000000D+00 0.00000000D+00 6 0.00000000D+00 0.00000000D+00 7 0.00000000D+00 0.00000000D+00 8 0.00000000D+00 0.00000000D+00 \*\*\*\*\*\*\*\*\*\*\*\*\*\*\*\*\*\*\*\*\*\*\*\*\*\*\*\*\*\*\*\*\*\*\*\*\*\*\*\*\*\*\*\*\*\*\*\* (以下の解析結果はインプットデータの制御則による) \*\*\*\*\* POLES AND ZEROS \*\*\*\*\* POLES( 8), EIVMAX= 0.1963D+02 N REAL IMAG 1 -0.13734913D+02 -0.14022305D+02 [ 0.6997E+00, 0.1963E+02] 2 −0.13734913D+02 0.14022305D+02 周期 P(sec)= 0.4481E+00 3 -0.12092427D+02 -0.12373021D+02 [ 0.6990E+00, 0.1730E+02] 4 -0.12092427D+02 0.12373021D+02 周期 P(sec)= 0.5078E+00 5 -0.26510299D+01 -0.26783301D+01 [ 0.7035E+00, 0.3768E+01] 6 -0.26510299D+01 0.26783301D+01 周期 P(sec)= 0.2346E+01 7 -0.43754975D+00 -0.64370841D+00 [ 0.5622E+00, 0.7783E+00] 8 −0.43754975D+00 0.64370841D+00 周期 P(sec)= 0.9761E+01 ZEROS(  $6$ ),  $11/JJ= 6/ 2$ ,  $G=-0.7100D+00$  N REAL IMAG 1 -0.13981220D+02 -0.14265438D+02 [ 0.7000E+00, 0.1997E+02] 2 -0.13981220D+02 0.14265438D+02 3 -0.13624166D+02 -0.13906416D+02 [ 0.6998E+00, 0.1947E+02] 4 -0.13624166D+02 0.13906416D+02 5 -0.43806725D+00 -0.62404630D+00 [ 0.5745E+00, 0.7625E+00]  $6 -0.43806725D+00 0.62404630D+00$ \*\*\*\*\* POLES AND ZEROS \*\*\*\*\* POLES( 8), EIVMAX= 0.2000D+02 N REAL IMAG 1 -0.14000000D+02 -0.14282857D+02 [ 0.7000E+00, 0.2000E+02] 2 -0.14000000D+02 0.14282857D+02 周期 P(sec)= 0.4399E+00 3 -0.12102553D+02 -0.12381181D+02 [ 0.6990E+00, 0.1731E+02] 4 -0.12102553D+02 0.12381181D+02 周期 P(sec)= 0.5075E+00 5 -0.26522829D+01 -0.26785037D+01 [ 0.7036E+00, 0.3769E+01] 6 -0.26522829D+01 0.26785037D+01 周期 P(sec)= 0.2346E+01 7 -0.16108387D+00 -0.52420570D+00 [ 0.2937E+00, 0.5484E+00] 8 −0.16108387D+00 0.52420570D+00 周期 P(sec)= 0.1199E+02 ZEROS( 5),  $I1/JJ= 2/ 4$ , G=-0.2136D+03 N REAL IMAG 1 -0.12148029D+02 -0.12425175D+02 [ 0.6991E+00, 0.1738E+02] 2 -0.12148029D+02 0.12425175D+02  $3 -0.26567792D+01$  0.26830929D+01 4 -0.26567792D+01 -0.26830929D+01 [ 0.7036E+00, 0.3776E+01] 5 -0.52177941D+00 0.00000000D+00 -----------------------------------------------------------------

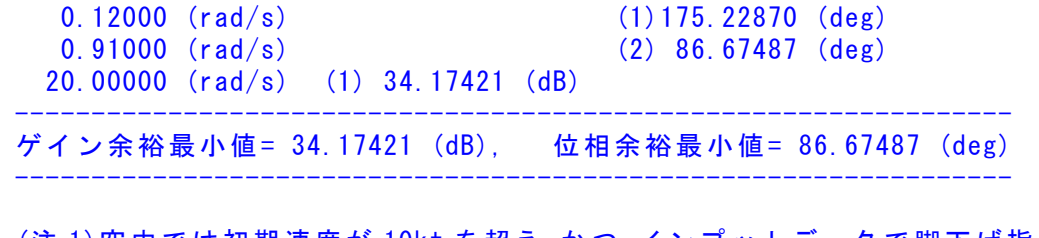

- (注 1)空中では初期速度が 10kt を超え,かつ,インプットデータで脚下げ指定 の場合は脚 DN およびスピードブレーキオープンとしてトリム計算する. (注 2)空中では初期速度が 10kt 以下の場合は,フラップと連動して,フラップ 5°以上で脚 DN とする.
- (注 3)滑走中は脚は常に DN,また,スピードブレーキは初期速度が 10kt を超える 場合にオープン.
- (22)<解析結果の表示>で"1"を選択すると,安定解析図が次のように 得られる.

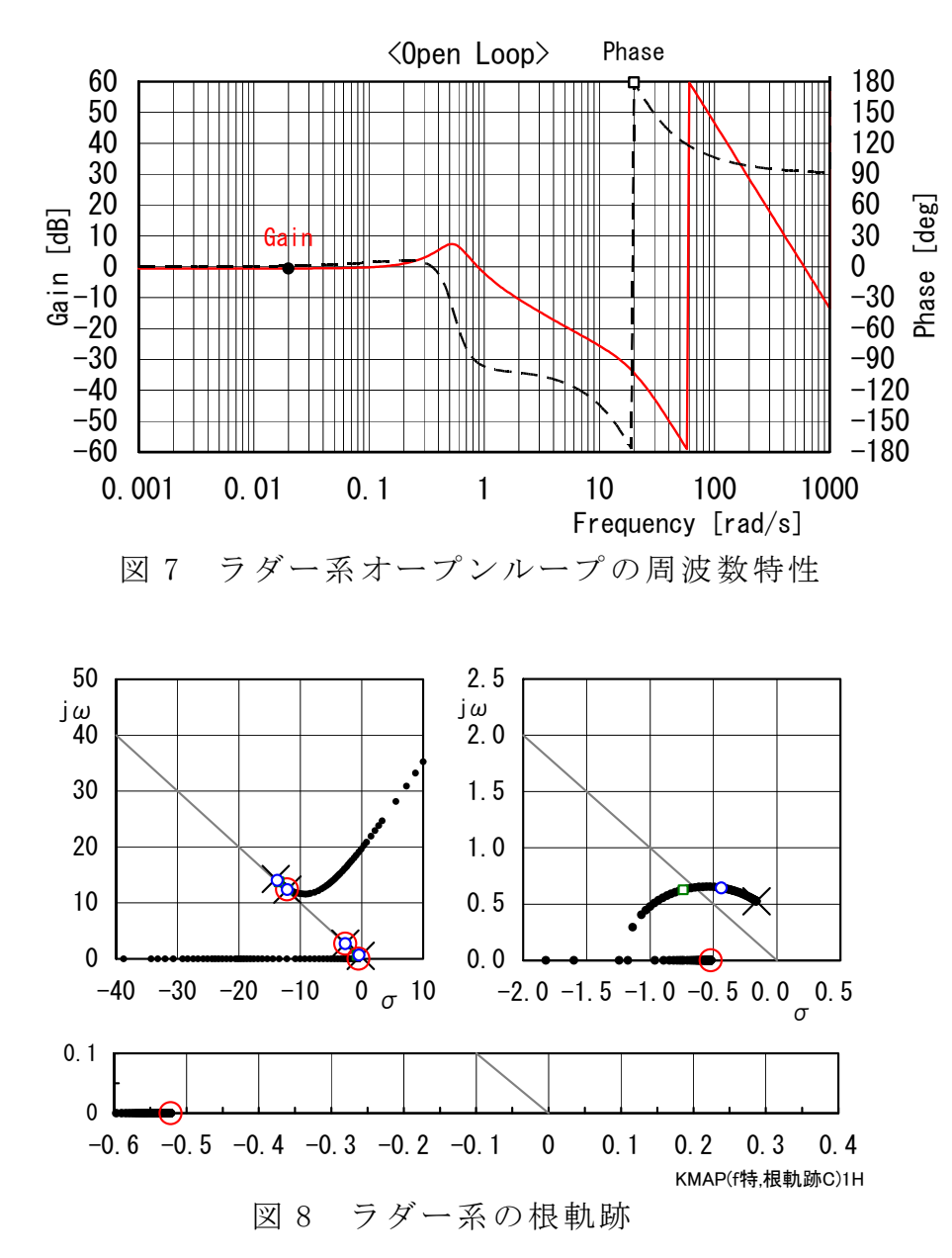

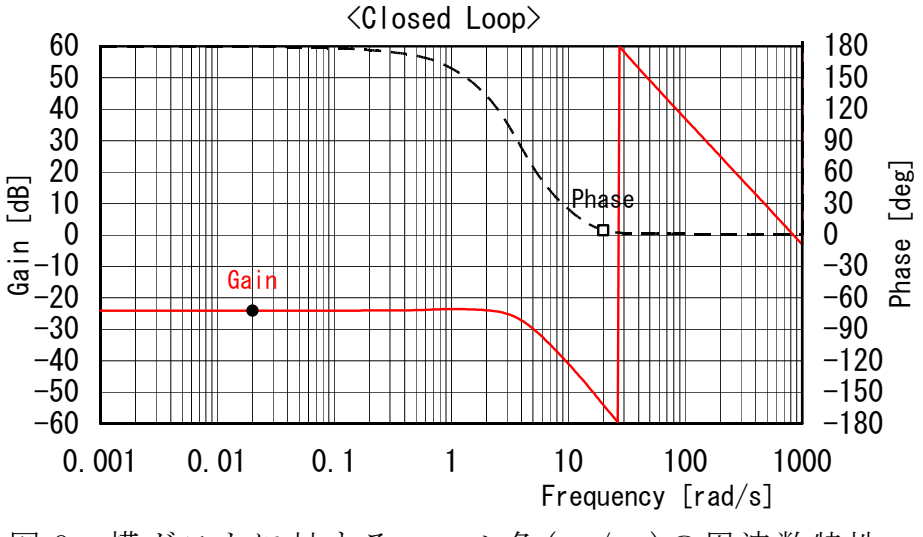

図 9 横ガストに対するロール角(φ/vg)の周波数特性

なお,<解析結果の表示>で"3"を選択すると, Ecexl 図によって右図のように機体3面図が得ら れる.

(画面に表示された文章や図をワード文書で利用 するには,当該部分の領域を選択し,ワードの 「編集」タグから「形式を選択して貼り付け」 を実施すると精度よく貼り付けることができる)

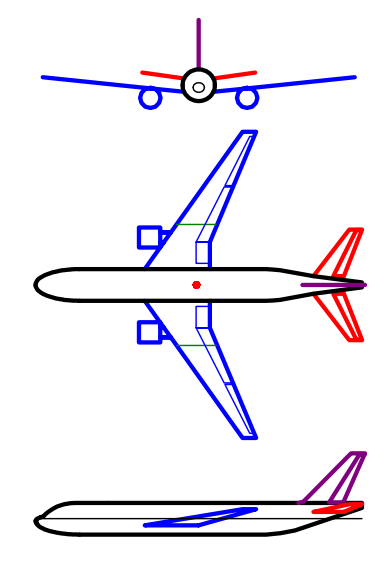

参考文献

1) 片柳亮二:例題で学ぶ航空制御工学,技報堂出版,2014.

以上